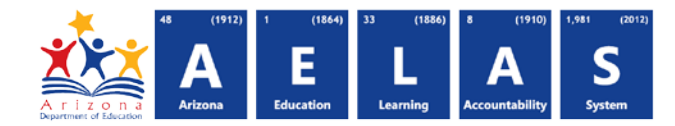

## **ELL10 - ELL Data Verification Report**

The ELL10 Data Verification report displays all ELL students submitted by a school/LEA and their respective program/service information. All items on this report are pre-integrity.

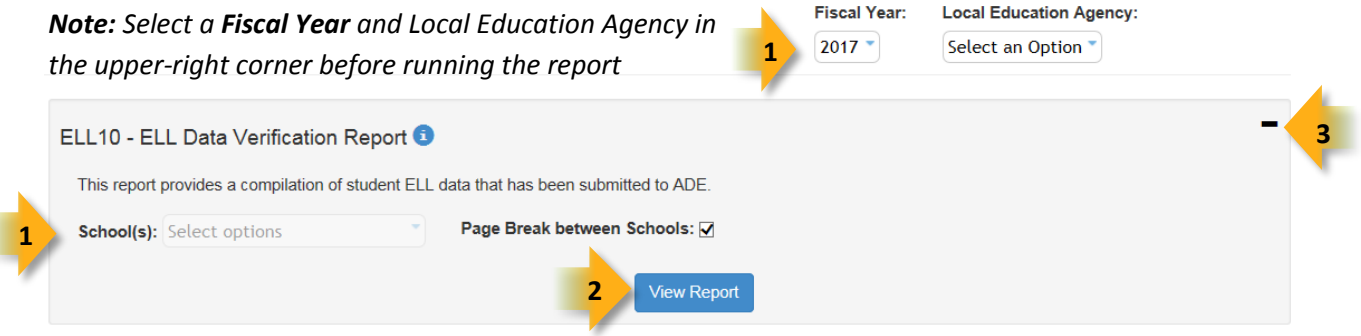

**(1) Reporting Parameters:** Users must choose a School from the drop-down menu.

• The **Page Break between Schools** check box displays each school on a separate page. This is only applicable for LEAs with permissions to view submissions from multiple schools.

**(2) View Report:** Queries results (shown on Page 2).

**(3) Collapse:** To provide more room for viewing the report, the - button collapses the interface:

**(4) Expand:** Click the **+** icon of a collapsed report to expand the search interface.

**(5) PDF/CSV/Print:** Selecting **PDF** prompts to save or open the report as a PDF file. Selecting **CSV** prompts to save or open the report as an Excel document. Selecting **Print** displays the report in a print preview window. Click the printer icon to print the report as it appears on the screen.

**(6) Search:** Type the name of entity, or part of a name, to quickly scan the report. Matches are highlighted blue. Click **Next** to find the next matching entry on the report.

**(7) Navigation:** The  $\triangleleft$  and  $\triangleright$  buttons move forward and backward, one page at a time. The  $\triangleleft$  and  $\triangleright$  buttons move to the first and last page, respectively. A specific page number can be entered in the textbox, followed by hitting **Enter** on the keyboard.

**4**

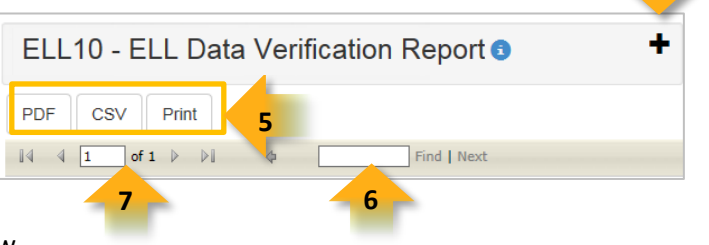

## **ADE Quick Reference Guides AzEDS Reports** ELL10 CTDS: 00-00-00-000 Unified District (0000) Fiscal Year: 2015 Page: 1 of 1 **8**  Report Date: 11/12/2015 10:46 AM School Year: 2014 - 2015 **ELL Data Verification Report** School CTDS: 00-00-00-000 **9**  School Name: High School (0000) **ELL Program** District Student ID State Student ID Last Name **Service Exit First Name Middle Name DOB** Gender Ethnicity Race ELL Program Service Entry **Exit Reason 10**  00000000 04/25/99 00000000 Thurman **Bree** M Non-H WH **B1** 08/11/14 **N/A NI/A** School - Total Unduplicated Students: 1 **Total Records: 1 School CTDS:** 00.00.00.000 **School Name: EVIT ELL Program** District Student ID State Student ID Last Name **First Name Middle Name DOB** Gender Ethnicity Race ELL Program Service Entry Service Exit **Exit Reason** 08/21/99  $M$ Non-H AM 09/03/14  $N/A$ 00000000 Martin Grea **ABCDI** AL. **N/A School - Total Unduplicated Students: 1 Total Records: 1 11 Total Records: 37 District - Total Unduplicated Students: 20**

**(8) Header:** The report name, fiscal year, and school year display on the top-left corner each results page. The LEA name, Entity ID, and long report name display on the center of each results page. The CTDS number, page number, and date of the report display on the top-right corner of each results page.

**(9) Sub-Header:** The School CTDS, school name, school Entity ID, and grade level will display above the information for each section. If the **Page Break between Schools** box is checked on the search interface, each school displays on a separate page.

**(10) Report Information:** The following information is listed per student:

- **District Student ID:** The identification number supplied by the LEA.
- **State Student ID:** The unique identification number supplied by ADE.
- **Last name**, **First Name**, and **Middle Name** (if available).
- **Birthdate**, **Ethnicity** and **Race** (Race code values are explained under **Notes**, on the last page of the report).
- **ELL Program:** Indicates the student's ELL Program. Most values are the same SAIS; [see Page 3 for new code values.](#page-2-0)
- **Service Entry:** The date the student began receiving ELL service.
- **Service Exit:** The date the student stopped receiving ELL service, if applicable.
- **ELL Program Exit Reason:** Indicates the reason the student stopped receiving ELL service, if applicable. Most values are the same SAIS; [see Page 3 for new code values.](#page-2-0)

**(11) Totals:** Displays the total number of unduplicated students and total records submitted at the end of each section. A discrepancy in these numbers indicates a student was submitted multiple times. At the end of the report, additional totals for all unduplicated students and total records for that school are available.

*Note: When results are exported to CSV, an additional column is shown with a Resource ID:*

|                              |                   |             | н |                           |   |  |  |  |  |                                      |  |
|------------------------------|-------------------|-------------|---|---------------------------|---|--|--|--|--|--------------------------------------|--|
| <b>StateStudentILastName</b> |                   | FirstName   |   | MiddleNarBirthDate Gender |   |  |  |  |  | StudentSchoolAssociationResourceID   |  |
| 1010101                      | <b>Thurman</b>    | <b>Bree</b> | R | 8/21/1999                 |   |  |  |  |  | 9c1ddc93-a8f0-47ea-85d0-87485ead07f7 |  |
| 1010102                      | <b>Bielenberg</b> | David       |   | 8/21/1999                 | м |  |  |  |  | 598b7ffd-3583-4407-9e67-f79809fcfe0c |  |
| 1010103                      | Walley            | Cherilyn    |   | 8/21/1999                 |   |  |  |  |  | 7f3816f9-997a-43a3-8aad-f3f4f6a3542c |  |
| 1010104                      | <b>MarTin</b>     | Greg        |   | 8/21/1999                 |   |  |  |  |  | 0119a9c3-5248-4b58-bea8-fa35f1a98a4c |  |

*This information is intended for vendors to use for data cleanup and programming purposes.*

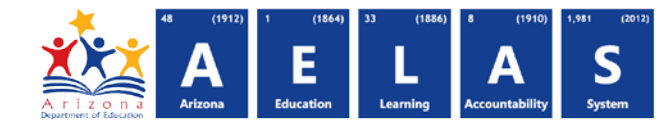

## **ADE Quick Reference Guides AzEDS Reports**

## <span id="page-2-0"></span>FY16 ELL Code Values

Below are the following new FY16 code values. These code values are not in SAIS. Refer to the corresponding FY15 SAIS value when comparing AzEDS and SAIS reports:

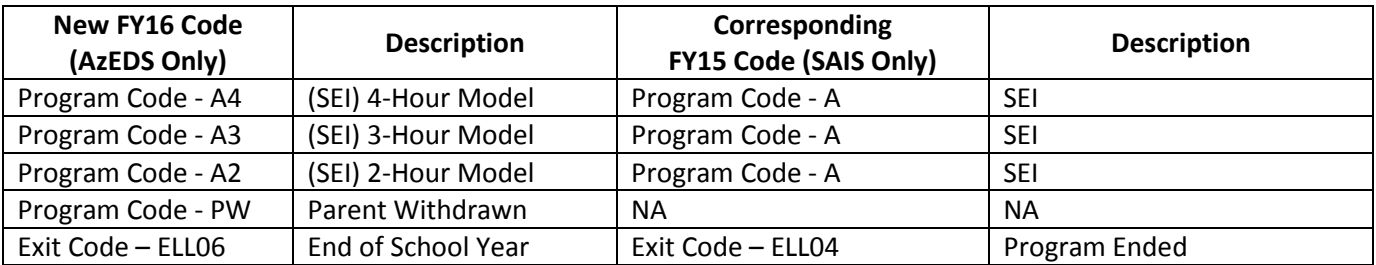